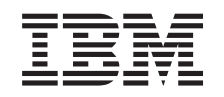

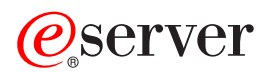

iSeries Servis i podrška

*Verzija 5 Izdanje 3*

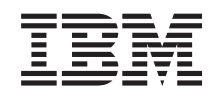

# ERserver

iSeries Servis i podrška

*Verzija 5 Izdanje 3*

#### **Napomena**

Prije korištenja ovih informacija i proizvoda koji podržavaju, svakako pročitajte informacije u ["Napomene",](#page-42-0) na [stranici](#page-42-0) 37.

#### **Šesto izdanje (kolovoz, 2005)**

Ovo izdanje se primjenjuje na verziju 5, izdanje 3, modifikacija 0 od IBM Operating System/400 (broj proizvoda 5722-SS1) i na sva sljedeća izdanja i modifikacije sve dok se drukčije ne označi u novim izdanjima. Ova verzija ne radi na svim modelima računala smanjenog seta instrukcija (RISC) niti ne radi na CISC modelima.

# **Sadržaj**

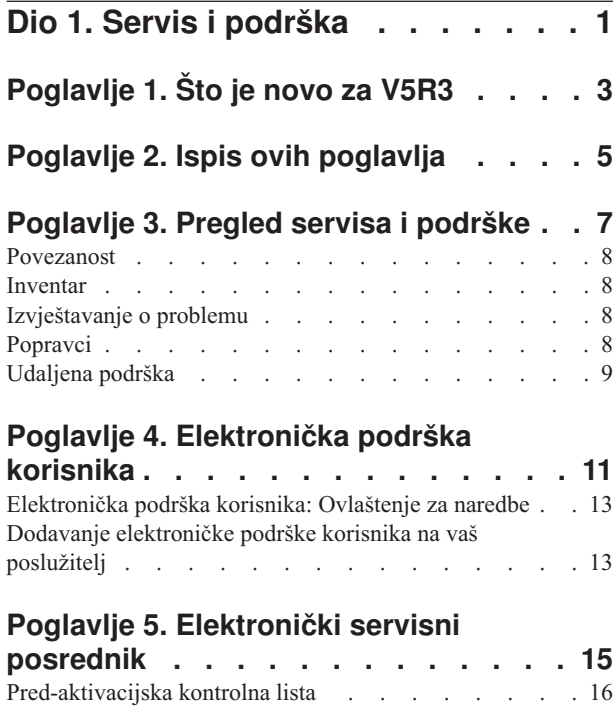

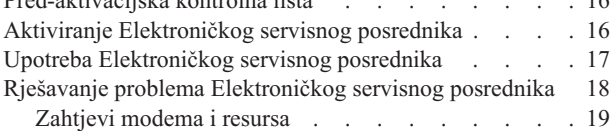

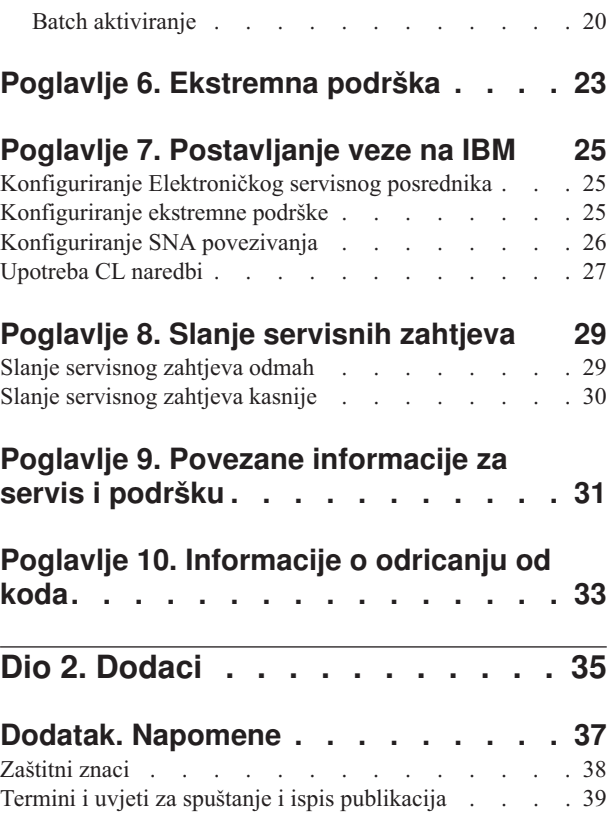

## <span id="page-6-0"></span>**Dio 1. Servis i podrška**

Svrha ovog poglavlja je da vam pomogne pri razumijevanju opcija servisa koje su dostupne na vašem iSeries poslužitelju i da vam pomogne da postavite poslužitelj s opcijama koje želite koristiti.

Ako koristite Konzolu upravljanja hardverom za @ server , postoje koraci koje morate izvesti na vašoj Konzoli upravljanja hardverom (HMC) da bi postavili vezu na IBM. POgledajte Postavljanje vašeg servisnog okruženja u eServer Hardver Informacijskom Centru za više informacija.

#### **Što je novo za [V5R3](#page-8-0)**

Doznajte više o novim informacijama i funkcijama koje su dostupne u vezi sa servisom i podrškom.

#### **Ispis ovih [poglavlja](#page-10-0)**

Ispišite PDF verzije ovih poglavlja i doznajte kako se mogu spremiti na vašu radnu stanicu.

#### **Pregled servisa i [podrške](#page-12-0)**

Koristite ove informacije da vidite kako svi dijelovi servisa i podrške zajedno rade, uključujući povezanost, inventar, izvještavanje o problemima, popravke i udaljenu podršku.

#### **[Elektronička](#page-16-0) podrška korisnika**

Koristite ove informacije da doznate više o tome kako vam elektronička podrška korisniku može osigurati vezu na IBM sistem servisa, nakon što dovršite analizu probleme i izvedete procedure izolacije.

#### **[Elektronički](#page-20-0) servisni posrednik**

Elektronički servisni posrednik osigurava funkciju automatske prijave hardverskog problema koja ranim otkrićem mogućih problema predvia i spriječava greške na hardveru, učitava popravke i automatski prijavljuje probleme IBM-u kad je potrebno. Za vrijeme automatske prijave hardverskog problema šalju se i dodatne sistemske servisne informacije u IBM centre za podršku za pomoć u rješavanju problema.

#### **[Ekstremna](#page-28-0) podrška**

Koristite ove informacije da naučite kako vam ekstremna podrška može pomoći pri upravljanju inventarom i prijavi hardverskih problema.

#### **[Postavljanje](#page-30-0) veze na IBM**

Koristite ove informacije da naučite kako se konfigurira univerzalna veza, Elektronički servisni posrednik, ekstremna podrška i SNA veza.

#### **Kontaktiranje IBM podrške**

Koristite ove informacije da doznate kako trebate kontaktirati IBM podršku.

#### **Slanje [servisnih](#page-34-0) zahtjeva**

Koristite ove informacije da doznate više o elektroničkoj podrški korisniku koja osigurava brzu, elektroničku metodu za traženje usluga od dobavljača servisa hardvera sa zamjenskim dijelovima.

#### **Povezane [informacije](#page-36-0)**

Koristite resurse za pristup informacijama koji podržavaju servis i podršku i Univerzalno povezivanje.

**Bilješka:** Pročitajte Poglavlje 10, ["Informacije](#page-38-0) o odricanju od koda", na stranici 33 za važne pravne informacije.

## <span id="page-8-0"></span>**Poglavlje 1. Što je novo za V5R3**

#### **Što je novo za servis i podršku**:

- v Postoji novo poglavlje pregleda koje prikazuje kako dijelovi servisa i podrške zajedno rade.
- v Postoji više informacija o postavljanju vaše veze na IBM, uključujući Univerzalno povezivanje i Elektroničkog servisnog posrednika.
- v Elektronički servisni posrednik sada je dio OS/400 V5R3 i dokumentacija je uključena unutar iSeries Informacijskog Centra.

#### **Što je novo za Univerzalno povezivanje**:

- v Udaljeni iSeries poslužitelji ili logičke particije sada mogu preko drugog poslužiteljevog modema ili povezanosti internetom pristupiti uslugama eSupport.
- v Sada su sve opcije elektroničke podrške korisnikove povezanosti zaštićene Virtualnom Privatnom Mrežom (VPN) tako da su vaši privatni podaci sačuvani.
- v Kriptografički pristup dobavljača 128-bit (5722-AC3) i upravitelj digitalnih certifikata (OS/400 Option 34) sada su potrebni.
- v Postoje novi scenariji koji će vam pomoći u razumijevanju konfiguriranja Univerzalnog povezivanja u korporativnoj okolini.
- v Kreirana naredba konfiguracije servisa (CRTSRVCFG) osigurava sve opcije povezanosti dostupnim preko čarobnjaka univerzalne veze, osim za konfiguriranje povezanosti informacijskog centra ažuriranom aplikacijom.

Za ostale informacije o tome što je novo ili promijenjeno u ovom izdanju, pogledajte Memorandum za korisnike.

## <span id="page-10-0"></span>**Poglavlje 2. Ispis ovih poglavlja**

Za pregled ili spuštanje PDF verzije ovih poglavlja, izaberite sljedeće:

Servis i [podrška](rzaji.pdf) (oko 350 KB)

Univerzalno povezivanje (oko 900 KB)

#### **Spremanje PDF datoteka**

Da spremite PDF na vašu radnu stanicu za gledanje ili ispis:

- 1. Desno kliknite na PDF u vašem pretražitelju (desni klik na vezu iznad).
- 2. kliknite na opciju koja sprema PDF lokalno.
- 3. Izaberite direktorij u koji želite spremiti PDF.
- 4. Kliknite **Save**.

#### **Spuštanje Adobe Readera**

Trebate Adobe Reader da pogledate ili ispišete ove PDF-ove. Možete učitati besplatnu kopiju s Adobe Web [stranica](http://www.adobe.com/products/acrobat/readstep.html) (http://www.adobe.com/products/acrobat/readstep.html) .

## <span id="page-12-0"></span>**Poglavlje 3. Pregled servisa i podrške**

Tradicionalno se servis i podršku smatralo resursima koje pozovete kada imate problem ili kvar. Međutim, danas u vrijeme brzih okolina, svaki kvar vašeg poslužitelja može pretvoriti vašeg korisnika u korisnika vaše konkurencije. Morate biti aktivniji i spriječiti kvarove prije nego se dogode ili osigurati da ih, ako se dogode, možete riješiti najbrže moguće. Svrha ovog poglavlja je da se opišu različiti aspekti servisa i podrške koje možete koristiti da osigurate da su vaš poslužitelj i aplikacije spremni kada ih trebate.

Postoji nekoliko različitih dijelova servisa i podrške, kako je to nacrtano u sljedećem dijagramu.

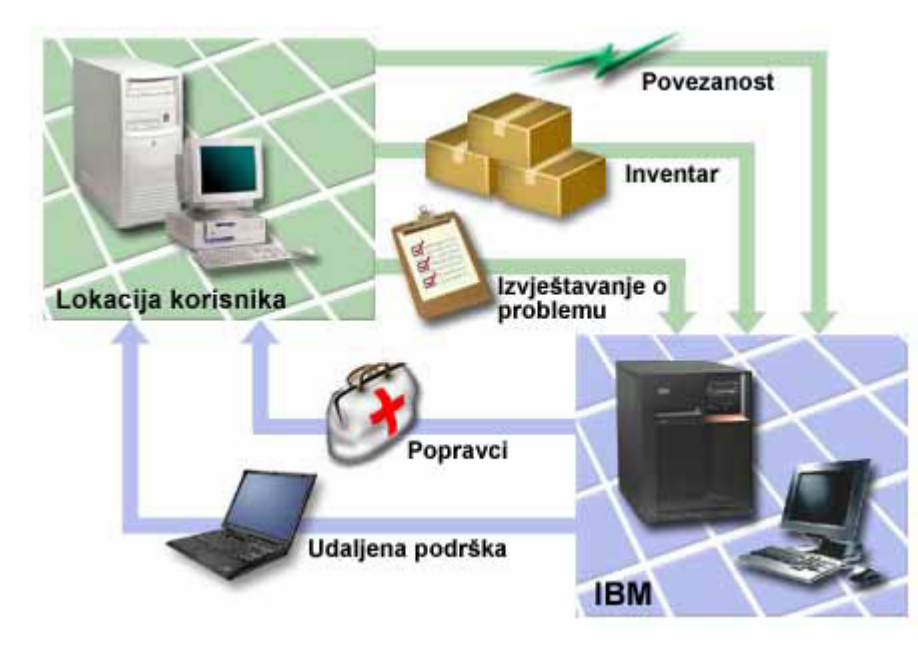

*Slika 1. Pregled servisa i podrške*

Pogledajte sljedeće stranice radi detalja o servisu i podrški:

#### **[Povezanost](#page-13-0)**

Naučite više o tome koju metodu povezivanja koristiti

#### **[Inventar](#page-13-0)**

Naučite kako redovito koristiti iSeries Navigator na vašem poslužitelju za skupljanje i upravljanje različitim inventarima i pohranjivanje podataka na predodređeni središnji sistem.

#### **[Izvještavanje](#page-13-0) o problemu**

Naučite kako vam poslužitelj može pomoći u izolaciji većine problema vezanih uz hardver i softver.

#### **[Popravci](#page-13-0)**

Naučite kako popravci mogu ispraviti probleme koji su otkriveni u vašem hardveru i softveru.

#### **[Udaljena](#page-14-0) podrška**

Naučite kako se, u nekim slučajevima, IBM osoblje podrške može izravno povezati s vašim poslužiteljem i pokušati odrediti izvore problema.

### <span id="page-13-0"></span>**Povezanost**

Temeljni element vaše servisne okoline je vaša veza na IBM. Koju metodu ćete izabrati ovisi o nekoliko faktora:

- v Vaš hardver, softver i konfiguracija mreže. To uključuje varijable kao da li imate izravnu vezu s Internetom ili koristite modem i ako se spajate preko konzole (kao što je Konzola upravljanja hardverom za eServer).
- v Razina sigurnosti koju vaše poduzeće želi održavati

Možete koristiti Čarobnjaka univerzalnog povezivanja da postavite vezu na IBM. Također možete konfigurirati povezivanje s IBM-om koristeći SNA ili koristeći naredbu Kreiranje servisne konfiguracije (CRTSRVCFG). Za više informacija o tome kako konfigurirati ove veze, pogledajte Poglavlje 7, ["Postavljanje](#page-30-0) veze na IBM", na stranici 25.

### **Inventar**

Možete koristiti iSeries Navigator na vašem poslužitelju za redovno skupljanje i upravljanje različitim inventarima i spremanje podataka na odreenom centralnom sistemu. Na primjer, možete skupiti inventar za korisnike i grupe, popravke, sistemske vrijednosti, hardverske resurse, softverske resurse, servisne atribute, kontaktne informacije ili mrežne atribute. Možete imati instalirane druge aplikacije koje vam omogućuju da skupljate popise drugih tipova resursa.

Možete dijeliti te informacije s IBM-om preko Elektroničkog servisnog posrednika. To omogućava IBM-u da vam pomogne u identificiranju problema i njihovom bržem rješavanju. U nekim slučajevima, dijeljenje vašeg inventara vam može pomoći da sasvim izbjegnete probleme.

Na primjer, dijelite svoj softverski inventar s IBM-om, a popravak postane dostupan za softverski proizvod koji ste instalirali. Ovisno o opcijama povezanosti koje ste izabrali možete automatski dobiti popravak, a to vam može pomoći da izbjegnete probleme prije nego ih doživite.

Za informacije o skupljanju inventara pomoću iSeries Navigatora, pogledajte poglavlje Rad s inventarom. Za više informacija o dijeljenju inventara s IBM-om, pogledajte Poglavlje 5, ["Elektronički](#page-20-0) servisni posrednik", na stranici 15. Za više informacija o korištenju izbornika GO SERVICE, pogledajte ["Upotreba](#page-32-0) CL naredbi" na stranici 27.

## **Izvještavanje o problemu**

Vaš poslužitelj vam može pomoći da izolirate uzrok sistemski otkrivenih hardverskih problema i nekih softverskih problema. U ovim slučajevima, vaš poslužitelj komunicira s bazom podataka IBM podrške radi sužavanja mogućih uzroka vašeg problema na temelju simptoma koje imate. Ovisno o problemu, svaka od sljedećih akcija može rezultirati sljedećim:

- v Može vam se poslati popravak, ako je već identificiran
- v Ako je prikladno, poslat će vam se hardverski dio koji trebate instalirati
- v IBM podrška vas može pozvati radi skupljanja više informacija i za pomoć u daljnjoj analizi problema
- v IBM može poslati profesionalnog servisera

### **Popravci**

Povremeno se otkriju problemi u vašem softveru i firmware-u. IBM izdaje popravak (poznat kao PTF ili privremeni programski popravak) za ispravljanje problema. Popravci imaju važnu ulogu u vašoj strategiji održavanja sistema. Oni vam omogućuju da smanjite vrijeme ispada sistema, dodate funkcionalnost ili osigurate optimalnu dostupnost. Važno je da razvijete strategiju upravljanja popravcima kako bi mogli pratiti popravke koji su dostupni za onaj softver kojeg imate i kako bi osigurali glatko izvođenje tih programa.

Za detaljne informacije o popravcima i kako razviti strategiju upravljanja popravkom, pogledajte Održavanje i upravljanje s i5/OS (OS/400) i povezanim softverom.

## <span id="page-14-0"></span>**Udaljena podrška**

U nekim slučajevima se IBM osoblje podrške može povezati izravno na vaš poslužitelj radi određivanja izvora problema. IBM može koristiti bilo koju od sljedećih metoda za povezivanje na vaš poslužitelj, jednom kada omogućite vezu:

#### **Virtualno privatno umrežavanje (VPN)**

Virtualno privatno umrežavanje koristi nekoliko važnih TCP/IP protokola da zaštiti promet podataka. Pogledajte poglavlje Virtualno privatno umrežavanje za detalje o korištenim protokolima. Pogledajte naredbu Pokretanje daljinske podrške (STRRMTSPT) s \*VPN opcijom u pronalazaču CL naredbe, za dodatne detalje. Ta opcija je dostupna ako je elektronička podrška korisnika bila konfigurirana za korištenje jedne od opcija VPN povezanosti Univerzalnog povezivanja.

#### **Point-to-Point protokol (PPP)**

Point-to-Point protokol (PPP) je Internet standard za prenošenje podataka preko serijskih linija. To je najčešće korišten protokol povezivanja među Dobavljačima Internet usluga (ISP-ovi). PPP omogućuje pojedinačnim računalima da pristupaju mrežama, koje im zauzvrat omogućuju pristup na Internet. iSeries poslužitelj uključuje TCP/IP PPP podršku kao dio njegove povezanosti mreže širokog područja (WAN). Za detalje, pogledajte Usluge daljinskog pristupa: PPP veze u poglavlju Mrežni rad > TCP/IP aplikacije, protokoli i usluge. Pogledajte naredbu Pokretanje daljinske podrške (STRRMTSPT) s opcijom \*PPP u tražilu CL naredbe za dodatne detalje.

#### **Sistemska mrežna arhitektura (SNA)**

U IBM mrežama, SNA je slojevita logička struktura, formati, protokoli i operativni redoslijedi koji se koriste za prenošenje jedinica informacija kroz mreže. SNA kontrolira konfiguraciju i rad mreža. APPC, APPN i HPR su neki primjeri protokola koji su uključeni unutar SNA. Oni se mogu koristiti za povezivanje iSeries poslužitelja s drugim IBM sistemima ili ne-IBM sistemima, za povezivanje udaljenih kontrolera i za održavanje visoke razine sigurnosti na vašem sistemu. Pogledajte APPC, APPN i HPR za više informacija o protokolu. Pogledajte naredbu Pokretanje daljinske podrške (STRRMTSPT) s \*VRT opcijom u pronalazaču CL naredbi, za dodatne detalje.

#### **RSSF**

RSSF dozvoljava IBM podrški dijagnostički pristup do licencnog internog koda poslužitelja.

Ako osoblje podrške utvrdi da je ta metoda najbolji način za dijagnosticiranje i popravljanje vašeg problema, dobit ćete detaljne informacije o tome kako da omogućite povezivanje.

## <span id="page-16-0"></span>**Poglavlje 4. Elektronička podrška korisnika**

Vaš poslužitelj vam može pomoći da izolirate uzrok sistemski otkrivenih hardverskih problema i nekih softverskih problema. Vaš poslužitelj isto tako ima integrirani skup funkcija koje su oblikovane tako da pomognu pri servisiranju i podrški vašeg sistema. To su funkcije elektroničke podrške korisnika.

OS/400 licencni program sadrži elektroničku podršku korisniku. Elektronička podrška korisnika osigurava vezu na IBM servisni sistem nakon što napravite analizu problema i izvedete procedure izolacije. Komunikacijski hardver i softver koji je potreban za daljinski pristup do funkcija IBM servisa i podrške je dio V5R3 baznog OS/400 licencnog programa.

Sljedeći dijagram pokazuje kako je elektronička podrška korisniku organizirana za izvještavanje o problemima i za primanje odgovora.

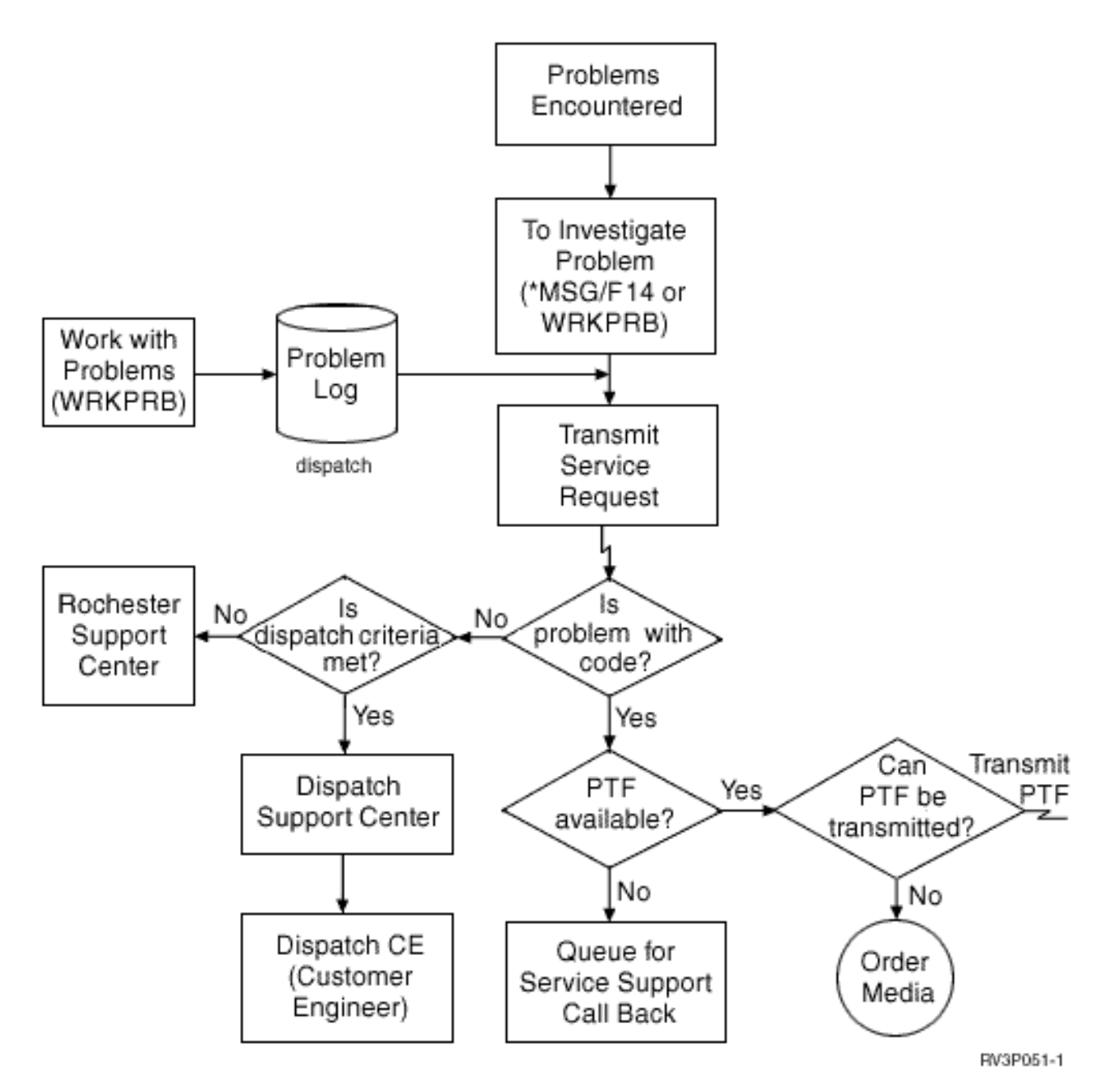

*Slika 2. Izvještavanje o problemima i primanje odgovora*

Za više informacija o elektroničkoj podrški korisnika, pogledajte ova poglavlja:

#### **["Elektronička](#page-18-0) podrška korisnika: Ovlaštenje za naredbe" na stranici 13**

Koristite ove informacije da doznate koja ovlaštenja su potrebna za korištenje elektroničke podrške korisnika.

#### **"Dodavanje [elektroničke](#page-18-0) podrške korisnika na vaš poslužitelj" na stranici 13**

Doznajte kako se pristupa elektroničkoj podrški korisnika. Osigurani su detalji o konfiguriranju podrške Univerzalnog povezivanja ili tradicionalne veze sa SNA.

### <span id="page-18-0"></span>**Elektronička podrška korisnika: Ovlaštenje za naredbe**

Za korištenje Elektroničke podrške korisnika, vaš službenik sigurnosti vam mora dodijeliti ovlaštenje za sljedeće naredbe:

Slanje narudžbe privremenog programskog popravka (PTF) (SNDPTFORD)

Slanje servisnog zahtjeva (SNDSRVRQS)

Rad s informacijama o kontaktu (WRKCNTINF)

Rad sa zahtjevima narudžbe (WRKORDRQS)

Zahtjev za pomoć kod narudžbe (RQSORDAST)

**Bilješka:** Pogledajte poglavlje Kontrolni jezik (CL) za detalje o ovim CL naredbama.

## **Dodavanje elektroničke podrške korisnika na vaš poslužitelj**

S vremena na vrijeme, vaš poslužitelj može doživjeti probleme koji traže pažnju IBM servisne podrške. Dostupna je elektronička podrška korisnika kao pomoć pri održavanju radne učinkovitosti vašeg poslužitelja. Ako se radi o hardverskom ili softverskom problemu poslužitelja, IBM korisnički inženjeri mogu izravno pristupiti vašem poslužitelju radi brzog dijagnosticiranja i rješavanja problema. Elektronička podrška korisnika vam omogućuje:

- v Naručivanje i instaliranje popravaka
- Pristup bazi podataka pitanja-i-odgovora  $(Q & A)$
- v Pristup lokalnom servisu i informacijama o IBM proizvodu
- v Pristup tehnološkim forumima
- v Pristup izvještavanju i upravljanju analizama problema

Elektroničkoj podrški korisnika možete pristupiti upotrebom sljedećeg:

**Univerzalno povezivanje**. TCP/IP-zasnovani program koji se konfigurira upotrebom grafičkog sučelja koje vam omogućuje da izaberete kako ćete se povezati na IBM.

**Tradicionalno povezivanje**. Dostupno ako koristite Systems Network Architecture (SNA) i imate Synchronous Data Link Control (SDLC) sposoban modem.

Za dodatne informacije pogledajte Web stranice Online [publikacije](http://publib.boulder.ibm.com/isrvagt/sdsadoc.html)

(http://publib.boulder.ibm.com/isrvagt/sdsadoc.html) ili Upotreba popravaka softvera u poglavlju OS/400 i povezani softver.

## <span id="page-20-0"></span>**Poglavlje 5. Elektronički servisni posrednik**

Elektronički servisni posrednik omogućuje funkciju automatskog izvještavanja o problemima s hardverom koja predvia i spriječava hardverske greške ranim otkrivanjem potencijalnih problema, skidanjem popravaka i automatskim predavanjem problema na IBM kada je prikladno. Za vrijeme automatskog izvještavanja o problemu, dodatne sistemske servisne informacije su poslane i omogućene IBM centrima podrške radi pomoći u rješavanju problema. Iste servisne informacije su dostupne vama i mogu biti pregledane s prethodnom registracijom IBM IDa i integrirane su u alate podrške za IBM osoblje podrške.

Elektronički servisni posrednik za IBM OS/400 V5R3 je integriran u osnovni operativni sistem.

Radi više informacija o zahtijevanju IBM ID-a, registriranju vašeg sistema i pregledu servisnih informacija koje dijelite s IBM-om, pratite ove korake:

- 1. Otidite na Web stranicu IBM Novosti [Elektroničkog](http://www.ibm.com/support/electronic) servisa (http://www.ibm.com/support/electronic)
- 2. Izaberite između sljedećih opcija:
	- a. Da bi zahtijevali IBM ID, izaberite **Registracija**.
	- b. Radi registriranja vašeg sistema ili pregleda servisnih informacija koje dijelite s IBM-om izaberite **Moji sistemi**.

Elektronički servisni posrednik mora biti aktiviran na svakom iSeries sistemu i OS/400 logičkoj particiji. Ako imate druge iSeries sisteme i OS/400 logičke particije u vašoj mreži koje izvode druga izdanja od OS/400, Elektronički servisni posrednik je dostupan za instalaciju na svim izdanjima od OS/400. Radi informacija o Elektroničkom servisnom posredniku za sva OS/400 izdanja, pogledajte Web stranicu Online [publikacije](http://publib.boulder.ibm.com/isrvagt/sdsadoc.html)

(http://publib.boulder.ibm.com/isrvagt/sdsadoc.html) .

Sljedeća poglavlja daju dodatne informacije radi pomoći kod aktivacije i korištenja Elektroničkog servisnog posrednika:

#### **Kontrolna lista [pred-aktivacije](#page-21-0)**

Koristite ovu kontrolnu listu kao pomoć u planiranju aktivacije Elektroničkog servisnog posrednika i za provjeru da ste dovršili sve zadatke pripreme.

#### **Aktiviranje [Elektroničkog](#page-21-0) servisnog posrednika**

Naučite kako aktivirati Elektronički servisni posrednik.

#### **Upotreba [Elektroničkog](#page-22-0) servisnog posrednika**

Naučite o operacijama Elektroničkog servisnog posrednika i o očekivanim aktivnostima Elektroničkog servisnog posrednika na vašem sistemu.

#### **Rješavanje problema [Elektroničkog](#page-23-0) servisnog posrednika**

Naučite o informacijama određivanja općenitih problema za Elektroničkog servisnog posrednika uključujući kako generirati dokumentaciju ili praćenja.

**Bilješka:** Pročitajte Poglavlje 10, ["Informacije](#page-38-0) o odricanju od koda", na stranici 33 za važne pravne informacije.

### <span id="page-21-0"></span>**Pred-aktivacijska kontrolna lista**

Aktivacija će biti lakša ako znate sljedeće informacije prije pokretanja aktivacije:

- v Osigurajte da imate instalirane sljedeće potrebne proizvode (potvrdite korištenjem DSPSFWRSC naredbe):
	- 5722SS1 Opcija 34 (OS/400 Upravitelj digitalnih certifikata)
	- 5722AC3 (Kriptografički dobavljač pristupa 128-bit)
	- 5722JC1 (IBM Toolbox optema za Javu)
- v Osigurajte da su posljednji preporučeni PTFi za Elektronički servisni posrednik instalirani na OS/400.
	- 1. Otiđite na Web stranicu [Preporučeni](http://www.ibm.com/eserver/iseries/support/s_dir/slkbase.nsf/recommendedfixes) popravci

(http://www.ibm.com/eserver/iseries/support/s\_dir/slkbase.nsf/recommendedfixes) ...

- 2. Pod Preporučeno za odreene proizvode ili funkcije, izaberite **V5R3**, **Elektronički servisni posrednik** kao poglavlje i kliknite **Idi**.
- Odlučite o najboljoj metodi povezivanja

Servis i podrška preporuča sljedeće metode za vaše OS/400 sisteme ili logičke particije (ispisane po redu).

- 1. *Izravni Internet iz svake logičke particije ili poslužitelja*: Ova metoda omogućava prolaz većih datoteka popravaka kroz vezu prema poslužitelju. Svaka logička particija može primiti popravke koje treba. Također je brže nego modemska veza na biranje.
- 2. *Dijeljeni izravni Internet*: Ova metoda dozvoljava većim datotekama popravaka da prođu kroz vezu na poslužitelj. Omogućava da povezivanje bude koncentrirano kroz jedan poslužitelj ili logičku particiju pojednostavljujući pravila vatrenog zida. Takoer je brže od modemske veze na biranje.
- 3. *Biranje iz poslužitelja ili dijeljeno biranje (ako imate logičke particije)*: Ako nemate izravni ili dijeljeni Internet, možete izabrati korištenje dijeljene birane veze. Sporija je i ograničava veličinu datoteke koja može proći kroz vezu.
- v Osigurajte da imate potrebni postav za tip povezivanja koji koristite:
	- *Ako koristite povezivanje s biranjem:*
		- Pogledajte ["Zahtjevi](#page-24-0) modema i resursa" na stranici 19 da pronađete zahtjeve potrebne za vezu Elektroničkog servisnog posrednika prema IBM-u.
		- Provjerite da je broj veze za AT&T Globalne Mrežne servise (AGNS) ažuriran. Za najažurnije brojeve veza,

pogledajte Web stranicu AT&T [business](http://www.attbusiness.net) (www.attbusiness.net) i izaberite **Centar pomoći > Pristupni brojevi**.

- Resurs modema za birane veze
- Prefiks biranja za birane veze.
- *Ako korisite VPN vezu:*
	- VPN sposobnost
	- Preduvjeti za omugućavanje konfiguracija servisa preko izravne Internet veze uključuju:
		- v iSeries poslužitelj mora imati globalnu rutiranu IP adresu ili poslužitelj mora biti iza NAT vatrenog zida s globalnom rutiranom adresom.
		- v Osigurajte da je TCP/IP aktivan. Možete pokrenuti TCP/IP preko Start TCP/IP (STRTCP) naredbe.
		- v Osigurajte da vaša default TCP/IP smjer ili host smjer, usmjeruje promet iz odgovarajućeg TCP/IP sućelja na Internet radi omogućavanja ostvarivanja VPNa prema IBM.

**Bilješka:** Radi više informacija o različitim tipovima VPN veza, pogledajte Scenariji: Univerzalne konekcije poglavlje.

## **Aktiviranje Elektroničkog servisnog posrednika**

Elektronički servisni posrednik mora biti aktiviran na svakom iSeries sistemu i OS/400 logičkoj particiji. Aktivacija treba biti izvedena od strane sistemskog administratora.

<span id="page-22-0"></span>Ako nadograđujete iz prijašnjeg OS/400 izdanja, OS/400 V5R3 Elektronički servisni posrednik će migrirati Elektronički servisni posrednik postavke iz prethodnog izdanja.

Kao dio Elektronički servisni posrednik aktivacije, ako je potrebno, biti će kreirane konfiguracije point-to-point veze za elektroničku podršku korisnicima i Elektronički servisni posrednik.

Aktivacije mogu biti postavljene korištenjem sučelja baziranog na znakovima ili korištenjem iSeries Navigatora.

- v Aktiviranje bazirano na znakovima je dizajnirano za:
	- Pojedinačni OS/400 sistem ili logičku particiju
	- Korisnici koji nemaju spojen PC koji izvodi iSeries Navigator
	- Korisnici koji preferiraju kraću i manje kompleksnu aktivaciju.
- v iSeries Navigator aktivacija je dizajnirana za:
	- Korisnici koji žele skupiti i prenijeti servisne informacije za grupe sistema i/ili logičke particije
	- Klijenti koji žele koristiti Središnje upravljanje preko iSeries Navigatora.

Bilješka: Aktivacija u batch okruženju je također dostupna koristeći CL naredbe.

Radi aktivacije Elektronički servisni posrednik koristeći CL naredbe, pratite ove korake:

**Bilješka:** Osigurajte da ste zadovoljili sve zahtjeve u ["Pred-aktivacijska](#page-21-0) kontrolna lista" na stranici 16.

- 1. Koristeći 5250 emulator, prijavite se na iSeries sistem ili logičku particiju s korisničkim profilom (osim QSECOFR) koji ima \*SECOFR korisničku klasu i njegove sistemski definirana posebna ovlaštenja.
- 2. Unesite ovu naredbu: DSPSYSVAL QRETSVRSEC. Potvrdite da je ova sistemska vrijednost postavljena na 1. Promijenite sistemsku vrijednost na 1, ako je potrebno, koristeći CHGSYSVAL QRETSVRSEC naredbu.
- 3. Iz reda za naredbe unesite GO SERVICE.
- 4. Pripazite sljedeće:

Ako se pojavi Promijeni informacije o kontaktu (CHGCNTINF) naredba, dodajte ili ažurirajte informacije o kontaktima za ovaj sistem i pritisnite Enter.

Ako se pojavi naredba Kreiraj konfiguraciju servisa (CRTSRVCFG), primjetite da je \*SELECT vrijednost za nekoliko parametara. Pritisnite Enter. Dodatni panel će biti prikazan za svaki parametar za koji je \*SELECT navedeno. Na svakom od tih dodatnih panela napravite izbor i pritisnite Enter.

**Bilješka:** Radi detalja o CL naredbama, pogledajte poglavlje Kontrolni jezik (CL). Prikazuje se Glavni izbornik servisnog agenta. Aktivacija je završena.

Radi provjere aktivacije, izvedite ove korake:

- 1. Upišite GO SERVICE.
- 2. Izaberite Rad s poslovima za prikaz aktivnog statusa poslova Servisnog Agenta.
- 3. Upišite WRKJOBSCDE QS9SACOL da prikažete unos rasporeda poslova koji inicira skupljanje i prenošenje servisnih informacija Elektroničkog servisnog posrednika.

Radi upravljanja profilima veze kreiranih prilikom aktivacije, izvedite ove korake:

- 1. Upišite GO SERVICE.
- 2. Izaberite izbornik Konfiguracija servisa.

### **Upotreba Elektroničkog servisnog posrednika**

#### **Za promjenu postavki Elektroničkog servisnog posrednika**

Radi promjene servisne konfiguracije i radi pristupa funkcijama Elektroničkog servisnog posrednika u redu za naredbe upišite GO SERVICE. To će prikazati glavni izbornik Elektroničkog servisnog posrednika:

```
QS9MAIN Elektronički servisni posrednik Sistem: S10XXXXX
Izaberite jedno od sljedećeg:
    1. Promjena atributa servisnog agenta
    2. Pokretanje skupljanja servisnih informacija
    3. Promjena opcije slanja
    4. Ovlaštenje korisnika za pristup servisnim informacijama
  Informacije
    5. Prikaz zbirke servisnih informacija
    6. Prikaz informacija registracije servisa
    7. Izvještaji
  Poslovi
    8. Poslovi zaustavljanja
    9. Poslovi pokretanja
   10. Rad s poslovima
  Određivanje problema
   11. Promjena zapisivanja posla Servisnog agenta
   12. Promjena analize Dnevnika aktivnosti proizvoda
   13. Rad sa spool datotekama Servisnog agenta
   14. Prikaz dnevnika revizije
   15. Slanje test problema
   16. Rad s tablicom praga
   17. Provjera konfiguracije servisa
   18. Izbornik konfiguracije servisa
  Povezano
   70. Povezane naredbe Servisnog agenta
```
Elektronički servisni posrednik atributi kontroliraju mnoge aspekte rada Elektroničkog servisnog posrednika, uključujući listu korisnika za primanje poruka Elektroničkog servisnog posrednika i vrijeme dana kada Elektronički servisni posrednik skuplja i šalje informacije u IBM.

- v Radi promjene atributa, izaberite 1. Promjena atributa servisnog agenta.
- v Radi upravljanja profilima veze koji su kreirani za vrijeme aktivacije izaberite 18. Izbornik konfiguracije servisa. Na primjer, promjene mogu biti potrebne za broj veze.
- v Radi više informacija o Elektroničkom servisnom posredniku i Upravitelju sistema za iSeries, pogledajte Web

stranicu Online [publikacije](http://publib.boulder.ibm.com/isrvagt/sdsadoc.html) (http://publib.boulder.ibm.com/isrvagt/sdsadoc.html) .

### **Rješavanje problema Elektroničkog servisnog posrednika**

Ako se greška dogodi kada sistem pokušava elektronički izvjestiti o problemu ili poslati servisne informacije u IBM, postoji više mogućih izvora problema. Ispravan rad Elektroničkog servisnog posrednika ovisi o mnogo OS/400 funkcija, uključujući Središnje upravljanje, Upravitelja veza, koji upravlja TCP/IP profilima veza, Elektroničku podršku korisniku i Dnevnik problema. Normalno odreivanje sistemskog problema se preporuča za svaku primljenu grešku.

Radi provjere da su servisne informacije poslane u IBM, koristite opciju izbornika Elektroničkog servisnog posrednika radi prikaza skupljenih servisnih informacija. Ako se servisne informacije trenutno (u ovom trenutku) skupljaju ili prenašaju, informacije Zadnjeg izvođenja i Zadnjeg slanja možda neće prikazati tu aktivnost. Ove aktivnosti će biti prikazane kad se zadatak dovrši.

Zadatak skupljanja servisnih informacija koristi Središnje upravljanje i zadatak slanja servisnih informacija koristi Univerzalno povezivanje. Ovi zadaci trebaju vrijeme da se izvedu. Sažetak koraka skupljanja i slanja je naveden ispod.

- v Zadatak skupljanja u Središnjem upravljanju će odrediti da li servisne informacije trebaju biti skupljene i skupit će nove servisne informacije ako je potrebno.
- v Nakon što se skupljanje dovrši, posao se šalje na upotrebu Univerzalnom povezivanju za:
- <span id="page-24-0"></span>– Pokretanje profila veze
- $-$  Vary on pridružene linije, kontrolera i opisa uređaja, ako je primjenjivo
- Povezivanje na IBM
- Slanje servisnih informacija
- v Faktori koji utječu na dužinu vremena potrebnog za skupljanje i slanje su veličina sistema, opterećenje procesiranja i brzina veze.

Pogledajte sljedeće informacije:

#### **Zahtjevi modema i resursa**

Naučite o zahtjevima modema i resursa koji su potrebni za point-to-point TCP/IP Univerzalnu vezu.

#### **Batch [aktiviranje](#page-25-0)**

Naučite kako Elektronički servisni posrednik može biti aktiviran u batch okruženju.

### **Zahtjevi modema i resursa**

Elektronički servisni posrednik i ECS servisne konfiguracije kreirane za vrijeme aktivacije su bazirane na \*PTP (Point-to-Point) TCP/IP Univerzalnoj vezi. Ako nemate modem ili resurse za podržavanje tih tipova veza, servisne konfiguracije neće biti korištene ili aktivacija neće uspjeti zbog nedostatka internih resursa.

#### **Zahtjevi modema**

Koristite Tablica 1 da odredite Point-to-Point funkcije koje mogu biti postavljene ovisno o vašem modemu i resursu. Ako taj modem treba biti korišten za izvještavanje o hardverskim problemima i prenošenje funkcija servisnih informacija, ECS mora biti konfiguriran da koristi TCP/IP, a ne SDLC ili SNA komunikacije.

#### **Asinkroni**

Ako je modem konfiguriran da se izvodi u asinkronom načinu i izvještavanje o hardverskim problemima i skupljanje i prijenos servisnih informacija mogu biti konfigurirani (primjeri: 2771 i 9771 interni modemi, IBM 7855, IBM 7857 ili IBM 7858 i dvojan model IBM 7852–400).

**Bilješka:** Ako će biti korišten ne-IBM modem, bilo koji asinkroni modem koji podržava RS232 serijsko sučelje i V.34/V.42 protokol (V.90 je opcijski) može biti korišten za tu funkciju.

Tipično, default modem postavka DSR (Data Set Ready) mora biti nadjačana. Za iSeries poslužitelj da otkrije prekid veze, DSR mora biti postavljen da prati CD (Carrier Detect). Pogledajte priručnik modema radi više informacija.

#### **Zahtjevi Komunikacijskog I/O adaptora**

**Bilješka:** Na V5R3 postoje dvije vrste veza: AT&T biranje i VPN.

Odredite da li imate jedan od sljedećih kompatibilnih I/O adaptora:

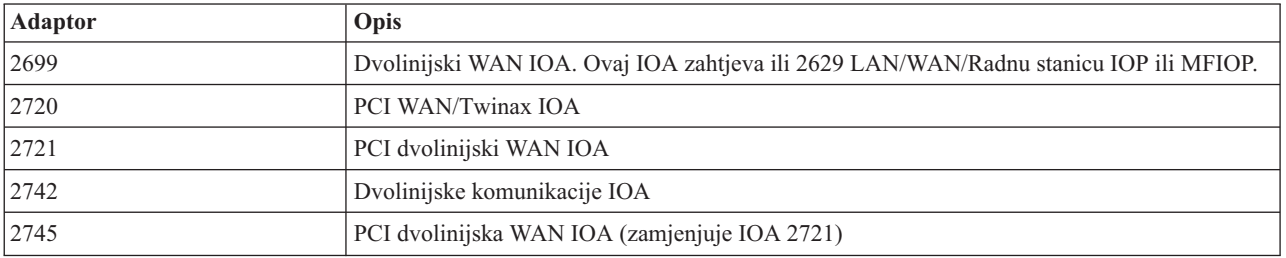

#### *Tablica 1. Adaptori i opisi*

<span id="page-25-0"></span>*Tablica 1. Adaptori i opisi (nastavak)*

| <b>Adaptor</b> | Opis                                                                                                    |
|----------------|----------------------------------------------------------------------------------------------------|
| 2771           | Dvo-portni WAN IOA, s V.90 integrirani modem na portu 1 i standardno komunikacijsko<br>sučelje na portu 2. Da bi koristili port 2 od 2771 adaptora, potreban je eksterni modem s<br>odgovarajućim kabelom. |
| 2772           | Dvo-portni V.90 integrirani modem WAN IOA                                                                                                    |
| 2793           | Dvo-portni WAN IOA, s V.90 integriranim modemom na portu 1 i standardno komunikacijsko<br>sućelje na portu 2. Da bi koristili port 2 od 2771 adaptora, eksterni modem s odgovarajućim je<br>potreban.      |
| 2805           | Četiri-portni V.92 integrirani modem WAN IOA                                                                                                    |

## **Batch aktiviranje**

Elektronički servisni posrednik može biti aktiviran u batch okruženju. Ovaj pristup je koristan za korisnike s mnogo daljinskih sistema koji bi voljeli za daljinsku aktivaciju poslati programe sa središnjeg mjesta. Da bi mogli koristiti ovu metodu, proizvod Elektronički servisni posrednik mora biti instaliran i PTF-ovi za Pojednostavljenu aktivaciju Elektroničkog servisnog posrednika trebaju biti dostupni i instalirani na svakom sistemu ili biti dostupni za instalaciju.

Osiguran je uzorak CL programa.

Za izdanja prije V5R3:

- Prije korištenja programa, mora biti prihvaćen međunarodni licencni ugovor za servisne programe. Da prihvatite licencni ugovor, napravite nešto od sljedećeg:
	- Na red za naredbe, upišite GO SERVICE. Izaberite 'Prikaz licencnog ugovora Servisnog posrednika'. Pročitajte ugovor i pritisnite **F6** za prihvaćanje.
	- Na red za naredbe upišite QSVCDRCTR/ACPTSALIC. Pročitajte ugovor i pritisnite **F6** za prihvaćanje.
- v Elektronički servisni posrednik naredbe nisu iste kao one za V5R3. Pogledajte Elektronički servisni posrednik Vodič za korisnike V5R2 za informacije o batch aktivaciji.

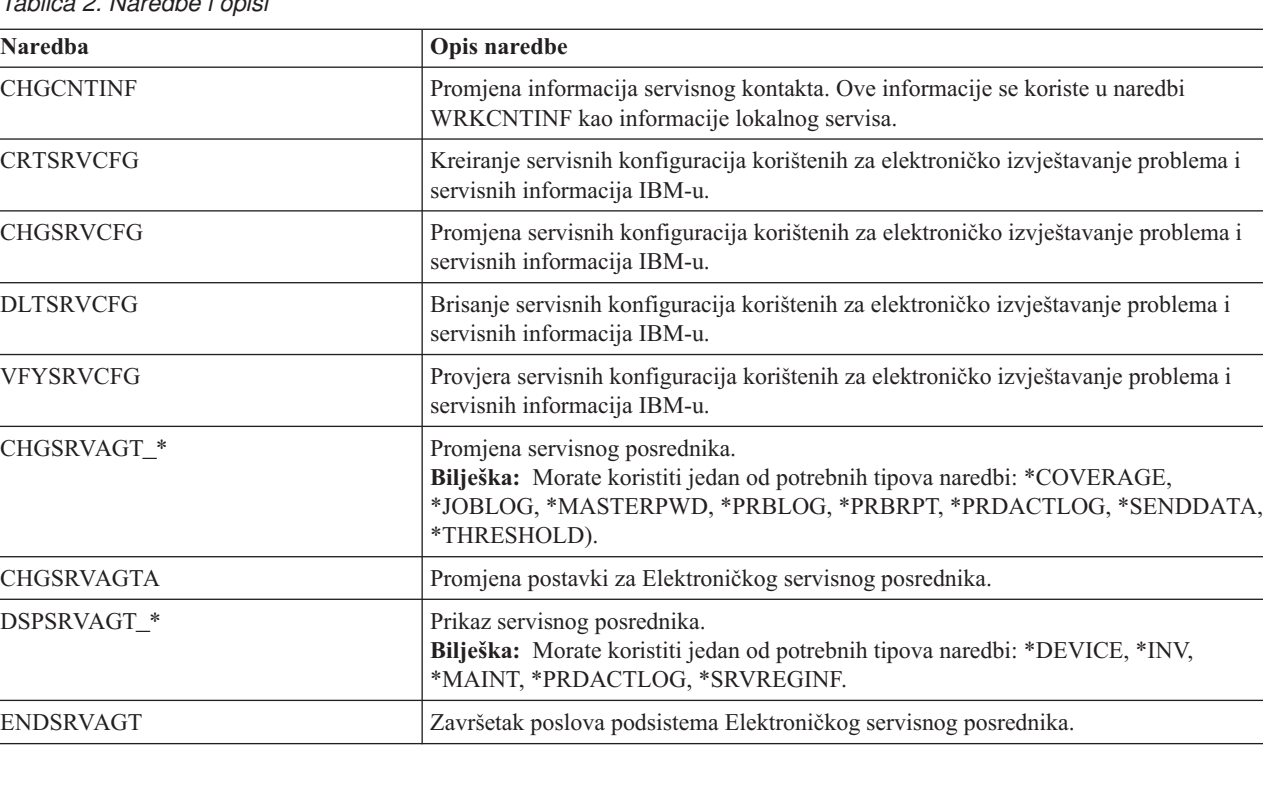

*Tablica 2. Naredbe i opisi*

*Tablica 2. Naredbe i opisi (nastavak)*

| <b>Naredba</b>   | Opis naredbe                                                                                                    |
|------------------|----------------------------------------------------------------------------------------------------|
| <b>RTVSRVAGT</b> | Dohvat važećih dana tjedna koji se koriste u parametrima AUTOPTF i AUTOTEST u<br>naredbi CHGSRVATGTA.                                                                                                    |
| <b>STRSRVAGT</b> | Pokretanje Elektroničkog servisnog posrednika. Ako se naredba CHGSRVAGTA<br>upotrijebi prije ove naredbe Elektronički servisni posrednik će aktivirati upotrebu tih<br>postavki. Ako se naredba ne koristi, Elektronički servisni posrednik će se aktivirati s<br>defaultima. |

**Bilješka:** Pogledajte poglavlje Kontrolni jezik (CL) za više informacija.

#### **Uzorak CL programa za batch aktiviranje**

```
/* ELEKTRONIČKI SERVISNI POSREDNIK */
\frac{1}{\sqrt{2}} \frac{1}{\sqrt{2}} 
/********************************************************************/
/\star */
/* OVAJ KOD SE DAJE KAO UZORAK I NIJE PREDVIÐEN */
/* DA BUDE PODRŽAN OD IBM-A. OVO SE DOSTAVLJA NA BAZI */
/* KAKO-JE I NA KRAJNJEM KORISNIKU JE ODGOVORNOST ZA */
/* OSIGURANJE TOČNOSTI PROGRAMA U NJIHOVOM OKRUŽENJU. */
/\star */
/********************************************************************/
/\star */
/* Pogledajte Vodič za korisnike Elektroničkog servisnog posrednika */
/* za druge zahtjeve, kao što su ovlaštenja i sistemske vrijednosti.*/
/\star */
/********************************************************************/
PGM
/********************************************************************/
/\star */
/* Sljedeće varijable se koriste za dohvat mogućih */
/* dana za upotrebu kao ulaz u CHGSRVAGTA AUTOPTF i AUTOTEST *//* parametre. *//\star */
/********************************************************************/
DCL VAR(&DAY1) TYPE(*CHAR) LEN(4)
DCL VAR(&DAY2) TYPE(*CHAR) LEN(4)
DCL VAR(&DAY3) TYPE(*CHAR) LEN(4)
DCL VAR(&DAY) TYPE(*CHAR) LEN(4)
DCL VAR(&DAYS) TYPE(*CHAR) LEN(28) +
   VALUE('*WED*THU*FRI*SAT*SUN*MON*TUE')
DCL VAR(&DAYPTR) TYPE(*DEC) LEN(1 0) VALUE(1)
/********************************************************************/
/\star */
/* Promjena informacija o kontaktu. */
/\star */
/********************************************************************/
QSYS/CHGCNTINF CMPNY(IBM) KONTAKT('J Smith') +
TELNBR('000-555-1234') MAILADDR('3605 +
Highway 52 N' 'ROCHESTER MN' USA 55901) +
LNGVER(2924) MEDPTF(*AUTOMATIC)
/********************************************************************/
\frac{1}{\sqrt{2}} */
/* Konfiguriranje ECS-a i veza Servisnog posrednika. */
\sqrt{\star} \frac{1}{\sqrt{2}}/********************************************************************/
/*QSYS/CRTSRVCFG CNNTYPE(*PTP) SERVICE(*SRVAGT) +*/
/*REFSRVCFG(*ANY) CNTRYID(US) STATE(MN) + */<br>/*TFINRRT('9.397-0005') + */
/*TELNBR1('9,397-0005') + */
```

```
/*TELNBR2('9,397-0005') RSRCNAME(CMN03) +*/
/*MODEM('IBM 7852-400')*/
/********************************************************************/
/\star */
/* Dohvat dana u tjednu koji se mogu koristiti za CHGSRVAGTA. *//\star */
/* Izaberite dan koji najbolje odgovara aktivnosti za ovaj sistem. */
/* Koristite varijablu &DAYS. Prvi je prvi izbor, *//* drugi je drugi izbor i tako dalje. *//\star */
/********************************************************************/
QSYS/RTVSRVAGT DAY1(&DAY1) DAY2(&DAY2) DAY3(&DAY3)
DAYLOOP:
IF (&DAY1 *EQ (%SUBSTRING(&DAYS &DAYPTR 4))) THEN(DO)
 CHGVAR VAR(&DAY) VALUE(&DAY1)
GOTO ENDDAYLOOP
ENDDO
IF (&DAY2 *EQ (%SUBSTRING(&DAYS &DAYPTR 4))) THEN(DO)
 CHGVAR VAR(&DAY) VALUE(&DAY2)
GOTO ENDDAYLOOP
ENDDO
IF (&DAY3 *EQ (%SUBSTRING(&DAYS &DAYPTR 4))) THEN(DO)
 CHGVAR VAR(&DAY) VALUE(&DAY)
GOTO ENDDAYLOOP
ENDDO
CHGVAR VAR(&DAYPTR) VALUE(&DAYPTR +4)
GOTO DAYLOOP
ENDDAYLOOP:
/********************************************************************/
/\star */
/* Konfiguriranje prijave hardverskog problema Servisnog posrednika */
/* pomoću dana u tjednu koji je određen gore i željenog vremena. *//\star */
/* -- NAPOMENA: Koristite ovu naredbu samo ako želite nadjačati */
/* CHGSRVAGTA defaulte.
/\star */
/********************************************************************/
QSYS/CHGSRVAGTA ENABLE(*YES) AUTORPT(*YES) +
AUTOPTF(*YES &DAY *YES) +
SRVINF((*ALL) 052000 052000 07) AUTOTEST(&DAY '15:00')
/********************************************************************/
/\star */
/* Aktiviranje Servisnog posrednika. Ako je CHGSRVAGTA upotrebljena */
/* prije ovog, Servisni posrednik će se aktivirati s tim postavkama.*/
/* Ako naredba nije korištena, Servisni posrednik će se aktivirati */
\frac{1}{x} s defaultima. \frac{1}{x}/\star */
/********************************************************************/
SKIPIT: QSYS/STRSRVAGT TYPE(*ACTIVATE)
```
ENDPGM

**Bilješka:** Pročitajte Poglavlje 10, ["Informacije](#page-38-0) o odricanju od koda", na stranici 33 za važne pravne informacije.

## <span id="page-28-0"></span>**Poglavlje 6. Ekstremna podrška**

iSeries Extremna podrška je dio IBM-a eServer Tehnička prednost tehničke podrške, koja je IBM-ov opsežan tehnički servis i podrška isključivo početni za IBM eServer.

iSeries Ekstremna podrška uključuje podršku koja je ugrađena u proizvod i iSeries Navigator, kao i alate podrške koji su dostupni na Webu. Neki alati ekstremne podrške su PM iSeries preko TCP/IP, Elektronički servisni posrednik i sjedinjenje inventara sa Središnjim upravljanjem.

Elektronički servisni posrednik nadgleda dogaaje i prenosi informacije o inventaru sistema IBM-u i to povremeno na temelju korisnički definiranog rasporeda. Dvije osnovne funkcije Elektroničkog servisnog posrednika su:

#### **Zbirka i prijenos sistemskog inventara**

Ova funkcija skuplja i elektronički šalje servisne informacije IBM-u kao ulazne podatke za analizu problema i funkcije prevencije problema i da pomaže IBM-u u osiguravanju poboljšanih servisa. Sistemske informacije se skupljaju i pohranjuju u Središnjem upravljanju i onda se šalju IBM-u s Univerzalnim povezivanjem. Ova funkcija Elektroničkog servisnog posrednika ima i mogućnost skupljanja i prijenosa informacija iz više sistema. To se radi konsolidiranjem inventara iz više sistema u jedan sistem Središnjeg upravljanja, prije prijenosa preko veze.

Funkcija skupljanja i prijenosa sistemskog inventara Elektroničkog servisnog posrednika je dostupna s iSeries Navigatorom. Tu podršku možete pronaći u hijerarhiji Središnjeg upravljanja pod **Ekstremna podrška**.

*Primjeri inventara:* Možete skupljati bilo što od sljedećeg: Hardver, softver, popravke, sistemske vrijednosti, korisnike i grupe, servisne atribute, kontaktne informacije, mrežne atribute, PM iSeries podatke izvedbe i sistemsku registraciju.

**Bilješka:** Možete skupljati inventar za korisnike i grupe; međutim, Elektronički servisni posrednik ne šalje taj inventar IBM-u.

#### **Hardver izvještavanje o problemu**

Ova funkcija predvia i spriječava greške na hardveru ranim otkrićem mogućih problema; učitava popravke i automatski zove IBM servis kad je potrebno. S pravovremenim znanjem o mogućim problemima, IBM može osigurati proaktivan servis koji vam pomaže u održavanju bolje dostupnosti i izvedbe.

**Bilješka:** Funkcija izvještavanja o problemu hardvera može uspješno prijaviti probleme IBM-u samo ako je vaš sistem pod jamstvom ili ako ste s IBM-om sklopili ugovor o servisnom održavanju.

Za više informacija o Elektroničkom servisnom posredniku pogledajte ["Konfiguriranje](#page-30-0) Elektroničkog servisnog [posrednika"](#page-30-0) na stranici 25.

Za veze na Vodiče za korisnike za posebna izdanja Elektroničkog servisnog posrednika otiđite na Web stranicu [Online](http://publib.boulder.ibm.com/isrvagt/sdsadoc.html)

[publikacije](http://publib.boulder.ibm.com/isrvagt/sdsadoc.html) (http://publib.boulder.ibm.com/isrvagt/sdsadoc.html)

Za uspostavljanje veze s IBM-om pogledajte ["Konfiguriranje](#page-30-0) ekstremne podrške" na stranici 25. Za informacije o skupljanju i slanju zahtjeva za servis u IBM pogledajte Poglavlje 8, "Slanje servisnih [zahtjeva",](#page-34-0) na stranici 29.

## <span id="page-30-0"></span>**Poglavlje 7. Postavljanje veze na IBM**

Ako koristite Konzolu upravljanja hardverom za eServer, postoje koraci koje morate izvesti na vašoj Konzoli upravljanja hardverom (HMC) da bi postavili vezu na IBM. Pogledajte Postavljanje vašeg servisnog okruženja poglavlje u eServer Hardver Informacijski Centar za više informacija.

Postoji nekoliko izbora koje možete koristiti za postavljanje veze na IBM. Oni uključuju:

#### **Univerzalno povezivanje**

Saznajte kako ovaj softver može kontrolirati vaše poslovne veze na IBM usluge podrške.

#### **"Konfiguriranje Elektroničkog servisnog posrednika"**

Naučite kako nadgledati dogaaj i prenijeti informacije inventara servisa IBM-u prema periodičnom, korisniku prilagođenom rasporedu.

#### **"Konfiguriranje ekstremne podrške"**

Koristite ovu proceduru za konfiguriranje Ekstremne podrške ako želite koristiti funkcije Elektroničkog servisnog posrednika za iSeries u iSeries Navigatoru.

#### **Poglavlje 4, ["Elektronička](#page-16-0) podrška korisnika", na stranici 11**

Saznajte kako vam elektronička podrška korisnika može osigurati vezu na IBM servisni sistem nakon što dovršite analizu problema i izvedete procedure izolacije.

#### **["Konfiguriranje](#page-31-0) SNA povezivanja" na stranici 26**

Koristite ovu proceduru ako namjeravate pristupiti elektroničkoj podrški korisnika upotrebom SNA i sinkrono (SDLC) sposobnih modema.

#### **["Upotreba](#page-32-0) CL naredbi" na stranici 27**

Naučite kako možete koristiti CL naredbe da kreirate vašu vezu s IBM-om.

## **Konfiguriranje Elektroničkog servisnog posrednika**

Elektronički servisni posrednik osigurava funkcije automatske prijave hardverskih problema koje ranim otkrićem mogućih problema predviaju i spriječavaju greške na hardveru, učitavaju popravke i automatski izveštavaju o problemima IBM kad je potrebno. Za vrijeme automatske prijave hardverskog problema šalju se i dodatne sistemske servisne informacije u IBM centre za podršku za pomoć u rješavanju problema.

Pogledajte Poglavlje 5, ["Elektronički](#page-20-0) servisni posrednik", na stranici 15 za više detalja.

## **Konfiguriranje ekstremne podrške**

Za upotrebu Elektroničkog servisnog posrednika za iSeries funkcije u iSeries Navigatoru, morate konfigurirati Ekstremnu podršku tako da izvedete sljedeće korake:

- 1. Provjerite da imate ovlaštenje službenika sigurnosti (\*SECOFR) s \*ALLOBJ, \*IOSYSCFG i \*SECADM posebno ovlaštenje u vašem OS/400 profilu korisnika (osim QSECOFR).
- 2. U iSeries Navigatoru proširite **Središnje upravljanje**.
- 3. Desno kliknite na **Ekstremna podrška** i izaberite **Konfiguracija**. Prikazat će se čarobnjak Ekstremne podrške.
- 4. Slijedite upute čarobnjaka da postavite i konfigurirate funkcije Ekstremne podrške.

#### **Bilješke:**

a. Preporuča se da upravljate vašim rasporeenim zadacima inventara da izbjegnete dupliciranje.

<span id="page-31-0"></span>b. Ako niste ranije konfigurirali Univerzalno povezivanje, imate mogućnost sada konfigurirati tu vezu s čarobnjakom Ekstremne podrške. Pogledajte Konfiguriranje univerzalne veze za više informacija.

## **Konfiguriranje SNA povezivanja**

Ako namjeravate pristupiti elektroničkoj podrški korisnika pomoću SNA i sinkrono (SDLC) sposobnog modema, tada dovršite ove zadatke da uspostavite vezu sa servisima IBM podrške.

#### **Bilješke:**

- 1. Ovaj tip konfiguracije na radi s Elektroničkim servisnim posrednikom.
- 2. Možete konfigurirati ovaj tip pristupa kao backup u slučaju kada se ne može uspostaviti Univerzalno povezivanje. Univerzalno povezivanje će se automatski prebaciti na ovu konfiguraciju ako postoji. Kako god, ovaj tip veze radi samo za tipove veze PPP i VPN.

#### **Skupljanje informacija o konfiguraciji**

1. Nabavite primarne i zamjenske brojeve i informacije o povezivanju. Ako ne znate svoje brojeve servisa i ne nalazite se u Sjedinjenim Državama, pogledajte Web stranicu IBM eServer iSeries [podrška](http://www.ibm.com/eserver/iseries/support/supporthome.nsf/document/22721158) na

(http://www.ibm.com/eserver/iseries/support/supporthome.nsf/document/22721158) radi više informacija.

- 2. Uključite modem koji je povezan na kabel elektroničke podrške korisnika.
- 3. Neobavezno: Možete izabrati da ćete odmah konfigurirati svoje informacije o dobavljaču servisa. Pogledajte Konfiguriranje informacija dobavljača servisa u poglavlju Univerzalno povezivanje.

#### **Priprema za početak konfiguracije**

- 1. Na vašem PC desktopu otvorite **Client Access**.
- 2. Proširite **Operacijska konzola**.
	- **Bilješka:** Ako niste radili s Operacijskom konzolom, trebate konfigurirati novu vezu na vaš poslužitelj. Čarobnjak će vas voditi kroz proces konfiguracije. Ako se čarobnjak ne pojavi, izaberite **Veza** na traci s alatima i izaberite **Nova veza**. Ako nemate instaliran Client Access Express, možete koristiti Telnet ili sesiju 5250 emulacije.
- 3. U prozoru Operacijska konzola izaberite vaš poslužitelj.
- 4. Iz izbornika Datoteka izaberite **Veza**.
- 5. Ako su korisnikov ID i lozinka prikazani za alatni ureaj, upišite QSECOFR za obje vrijednosti.
- 6. Izaberite **Konzola**. Pojavit će se kućica dijaloga za prijavu Poslužitelja.
- 7. Unesite svoj QSECOFR ID korisnika i lozinku.
- 8. Nastavite s Konfiguriranjem informacija o telefonu.

#### **Konfiguriranje informacija o telefonu**

Ako instalirate ovaj poslužitelj u Sjedinjenim Državama, ekran Promjena područja podataka (CHGDTAARA) bi mogao imati jedan od ovih IBM brojeva podrške servisa u polju Nova vrijednost. Ako se ne nalazite u Sjedinjenim Državama, pozovite telefonski broj IBM servisne podrške.

- v Istočno od rijeke Mississippi: **SST:18002378804**
- v Zapadno od rijeke Mississippi: **SST:18005252834** 'SST' vrijednost je naredba modema. Ako primite grešku nakon unošenja tih vrijednosti, obrišite 'SST' ili dodajte potrebni prefiks (na primjer, 'SST9') i ponovno pokušajte.

Da konfigurirate primarne i alternativne telefonske informacije, slijedite ove korake:

- 1. Na red za naredbe glavnog izbornika, upišite Call QTIINSTL i pritisnite Enter.
- 2. Na redu za naredbe glavnog izbornika, pritisnite F9 da ponovno pozovete Call QTIINSTL i pritisnite Enter.
- 3. Na red za naredbe glavnog izbornika, upišite Call QESPHONE i pritisnite Enter.
- <span id="page-32-0"></span>4. Unesite **primarni** telefonski broj u polje **Nova vrijednost**.
- 5. Popunite informacije o telefonu/vezi koje su istaknute i pritisnite Enter.
	- v Osigurajte da telefonski broj koji ste unijeli slijedi ovaj format: '1234567890 '
	- v Nemojte dodavati ili brisati bilo koja prazna mjesta nakon zadnje znamenke telefonskog broja. Dodavanje ili brisanje znakova ili praznih mjesta uzrokuje grešku.

Ekran Promjena područja podataka (CHGDTAARA) se ponovno pojavljuje kako bi mogli unijeti alternativni broj podrške (ako je dostupna u vašem području). Da odredite da li se nalazite na ekranu za primarni broj podrške ili za alternativni broj podrške (ako je dostupna u vašem području), provjerite vrijednost početnog položaja podniza. Kod primarnih brojeva podrške, vrijednost je 001. Kod alternativnih brojeva podrške, vrijednost je 051.

- 6. Upišite alternativni telefonski broj podrške (broj podrške koji niste koristili kao primaran) u polje Nova vrijednost i pritisnite Enter.
- 7. Pritisnite F3 (Izlaz) da se vratite na glavni izbornik.

#### **Konfiguriranje informacija o kontaktu**

- 1. Na red za naredbe glavnog izbornika, upišite WRKCNTINF i pritisnite Enter.
- 2. Upišite 2 (Rad s informacijama lokalnog servisa) i pritisnite Enter. Prikazat će se kućica dijaloga Rad s informacijama lokalnog servisa.
- 3. Upišite 2 (Promjena informacija servisnog kontakta) i pritisnite Enter. Pojavit će se kućica dijaloga Promjena informacija o servisnom kontaktu.
- 4. Izvedite sljedeće korake:
	- a. Upišite informacije o korisniku i spustite se do sljedeće kućice dijaloga.
	- b. Unesite ispravne informacije u polje Verzija nacionalnog jezika. Pritisnite F4 za popis verzija nacionalnog jezika.
	- c. Unesite ispravne informacije u polja Medij za slanje popravaka poštom. Pritisnite tipku **Pomoć** za više informacija o polju Medij za slanje popravaka poštom.
	- d. Pritisnite Enter. Pojavit će se ekran Rad s informacijama lokalnog servisa sa sljedećom porukom: Područje podataka QSSF kreirano u knjižnici QUSRSYS. Ako su informacija o kontaktu bile kreirane i vi ste ih promijenili, pojavljuje se sljedeća poruka: Ažurirane informacije o kontaktu podrške.
- 5. Za testiranje veze, pogledajte Testiranje veze na elektroničku podršku korisnika u poglavlju Univerzalno povezivanje.

### **Upotreba CL naredbi**

Također možete postaviti vašu vezu s IBM-ovom podrškom servisa upotrebom CL naredbi, uključujući GO SERVICE i CRTSRVCFG naredbe. Pogledajte poglavlje Kontrolni jezik (CL) za detalje.

**Bilješka:** Nećete moći konfigurirati povezanost aplikacije Ažuriranja Informacijskog Centra pomoću ovih naredbi.

## <span id="page-34-0"></span>**Poglavlje 8. Slanje servisnih zahtjeva**

Kod hardverskih kvarova koji ne onemogućuju rad sistema, elektronička podrška korisnika osigurava brzu, elektroničku metodu za traženje servisa od dobavljača hardverskog servisa sa zamjenskim dijelovima. Koristeći ovu metodu, možete izvjestiti o kvarovima koji se dogode na vašem iSeries poslužitelju i izabranim ulaznim ili izlaznim uređajima.

Naredba Slanje servisnih zahtjeva (SNDSRVRQS) uspostavlja komunikacijsku sesiju i šalje informacije o problemu vašem sistemu servisne podrške ili testira komunikacijsku vezu s vašim dobavljačem servisa.

Za više informacija pogledajte sljedeća poglavlja:

**"Slanje servisnog zahtjeva odmah"** Naučite kako poslati servisne zahtjeve odmah.

**"Slanje [servisnog](#page-35-0) zahtjeva kasnije" na stranici 30** Naučite kako poslati servisne zahtjeve kasnije.

## **Slanje servisnog zahtjeva odmah**

Ako odlučite da ćete sada poslati servisni zahtjev, izaberite **opciju 1** (Slanje servisnog zahtjeva odmah) na ekranu Izbor opcije izvještavanja. Sistem pakira unos u dnevnik problema kao zahtjev za servisom. Tada vaš poslužitelj automatski nazove IBM sistem dobavljača servisa i sistem šalje problem dobavljaču servisa.

Bilješka: Servisni zahtjevi mogu također biti poslani na druge poslužitelje koji imaju Upravitelja sistemom za iSeries licencne, instalirane programe.

Dobavljač servisa određuje da li se zahtjev odnosi na servis hardvera ili softvera i poduzima odgovarajuću akciju koja je dolje opisana.

#### **Servis hardvera:**

Ako je dobavljač servisa IBM i ako nisu pronađeni PTF-ovi koji odgovaraju vašim simptomima problema, događa se jedno od sljedećeg:

- v Vaš zahtjev se šalje IBM servisnom predstavniku.
- v IBM predstavnik Grupe pomoći korisnicima vas zove da vam pomogne u daljnjoj definiciji problema. Prekida se veza sa sistemom dobavljača servisa, a status problema u dnevniku problema se mijenja u SENT.

#### **Servis softvera:**

- v Pretražuje se baza podataka privremenih programskih popravaka (PTF-ovi) upotrebom niza simptoma koji ste kreirali za vrijeme analize problema.
- Ako je dobavljač servisa IBM, pronađeno je podudaranje i PTF je dostupan, onda će vam IBM poslati PTF elektronski ili će poslati CD s PTF-om normalnom poštom. Veličina PTF-a i njegovi preduvjeti određuju da li IBM šalje PTF elektronski ili poštom. PTF-ovi koje primite elektroničkim putem se smještaju u QGPL knjižnicu s imenom datoteke koje se sastoji od PTF broja kojem prethodi Q i tip datoteke SAVF.
- Ako se ne pronađe podudaranje ili PTF nije dostupan, vidjet ćete ekran Spremanje APAR podataka. Taj ekran sprema sljedeće informacije o vašem problemu:
	- Dnevnik povijesti
	- Informacije o poslu
	- Hardverski i softverski resursi
- <span id="page-35-0"></span>– Unosi dnevnika grešaka
- Unosi dnevnika okomitog Licencnog internog koda
- Unosi dnevnika problema
- Slike ekrana

Možete onda poslati ove informacije u IBM Centar softverske podrške da vam pomogne u rješavanju vašeg problema.

Veza s dobavljačem servisa se prekida kada primite PTF ili kada se vaš problem otvori za daljnje istraživanje. Sistem mijenja status problema u SENT ili u ANSWERED u dnevniku problema.

**Bilješka:** Svaki put kada koristite elektroničku korisničku podršku, vaš poslužitelj treba nazvati u IBM sistem. Vodite računa o tome da je dostupan modem elektroničke podrške korisnika i da je uključen.

### **Slanje servisnog zahtjeva kasnije**

Ako odlučite poslati servisni zahtjev kasnije, izaberite opciju 2 (Ne šalji servisni zahtjev) na ekranu Izbor opcije izvještavanja. Status problema u dnevniku problema se mijenja u PREPARED.

Za submit problema s PREPARED statusom, slijedite upute u Izvještavanje o problemima koje je otkrio sistem. Kada sistem izvještava o problemu, unos dnevnika problema se pakira kao servisni zahtjev. Nakon toga vaš poslužitelj automatski poziva sistem dobavljača servisa, a sistem prenosi problem do dobavljača servisa.

Za izvještavanje o svim problemima u dnevniku problema sa statusom PREPARED, napravite jedno od sljedećeg:

- 1. Na prikazu Rad s problemima, pritisnite F16 (Izvještaj o pripremljenim problemima).
- 2. Na bilo kojem redu za naredbe, upišite SNDSRVRQS \*PREPARED i pritisnite Enter.

Veza sa sistemom dobavljača servisa završava kada primite privremeni programski popravak (PTF) ili kada se problem otvori za daljnje istraživanje. Sistem mijenja status problema u SENT ili u ANSWERED u dnevniku problema.

**Bilješka:** Svaki put kada koristite elektroničku korisničku podršku, vaš poslužitelj treba nazvati u IBM sistem. Vodite računa o tome da je dostupan modem elektroničke podrške korisnika i da je uključen.

## <span id="page-36-0"></span>**Poglavlje 9. Povezane informacije za servis i podršku**

Dolje su ispisani iSeries priručnici i poglavlja IBM Redbooks (u PDF formatu), Web stranice i Informacijski Centar koji se odnose na servis i podršku i Univerzalno povezivanje. Možete pregledati ili ispisati bilo koji od PDF-ova.

#### **Povezane informacije za servis i podršku**

#### **Web stranice**:

- v Za informacije o knjizi AS/400e Dijagnostički alati za sistemske administratore pogledajte Web stranicu [Redbook](http://www.redbooks.ibm.com/abstracts/sg248253.html) [sažetak](http://www.redbooks.ibm.com/abstracts/sg248253.html) (http://www.redbooks.ibm.com/abstracts/sg248253.html)
- IBM [Elektronički](http://publib.boulder.ibm.com/isrvagt/sdsadoc.html) servisni posrednik za iSeries (http://publib.boulder.ibm.com/isrvagt/sdsadoc.html) Web stranica.

#### **iSeries Informacijski Centar**:

- v APPC, APPN i HPR su neki primjeri protokola koji su uključeni unutar SNA.
- v IBM Upravljanje s izvedbom za eServer iSeries
- v Održavanje i upravljanje OS/400 i povezanog softvera
- v Usluge daljinskog pristupa: PPP povezivanja
- Rješavanje problema
- Upotreba popravaka softvera
- Virtualno privatno umrežavanje
- Rad s inventarom

#### **Informacije koje se odnose na Univerzalno povezivanje**

#### **Web stranice**:

- [AT&T](http://www.attbusiness.net) posao (www.attbusiness.net) Web stranica
- iSeries Pristupiti za [Windows](http://www-1.ibm.com/servers/eserver/iseries/access) (http://www-1.ibm.com/servers/eserver/iseries/access/)  $\rightarrow$  Web stranica

#### **iSeries Informacijski Centar**

- SOCKS podrška klijenta
- v Konfiguriranje modema za PPP
- Uključeni IKE
- Protokoli IP sigurnosti (IPSec)
- v iSeries Access za Windows Instalacija i postav
- Sloj 2 Tunelski protokol (L2TP)
- NAT kompatibilan IPSec
- Koncepti pravila paketa
- PPP Rješavanje problema
- VPN Rješavanje problema
- Virtualno privatno umrežavanje

#### **eServer Hardver Informacijski Centar**: Postavljanje vašeg servisnog okruženja poglavlje

#### **Spremanje PDF datoteka**

Da spremite PDF na vašu radnu stanicu za gledanje ili ispis:

- 1. Desno kliknite na PDF u vašem pretražitelju (desni klik na vezu iznad).
- 2. Kliknite na opciju koja sprema PDF lokalno.
- 3. Izaberite direktorij u koji želite spremiti PDF.
- 4. Kliknite **Save**.

#### **Spuštanje Adobe Readera**

Trebate Adobe Reader da pogledate ili ispišete ove PDF-ove. Možete učitati besplatnu kopiju s Adobe Web [stranica](http://www.adobe.com/products/acrobat/readstep.html)

(http://www.adobe.com/products/acrobat/readstep.html) .

## <span id="page-38-0"></span>**Poglavlje 10. Informacije o odricanju od koda**

IBM vam dodjeljuje neekskluzivnu licencu za autorsko pravo za upotrebu svih primjera programskog koda iz kojih možete generirati slične funkcije skrojene prema vašim specifičnim potrebama.

PODLOŽNO BILO KOJIM ZAKONSKIM JAMSTVIMA KOJA SE NE MOGU ISKLJUČITI, IBM, NJEGOVI RAZVIJAČI PROGRAMA I DOBAVLJAČI NE DAJU JAMSTVA ILI UVJETE, IZRIČITE ILI POSREDNE, UKLJUČUJUĆI, ALI NE OGRANIČAVAJUĆI SE NA, POSREDNA JAMSTVA ILI UVJETE ZA PROÐU NA TRŽIŠTU, SPOSOBNOSTI ZA ODREÐENU SVRHU I NE-KRŠENJE, VEZANO UZ PROGRAM ILI TEHNIČKU PODRŠKU, AKO POSTOJE.

IBM, RAZVIJAČI PROGRAMA ILI DOBAVLJAČI NISU NITI U KOJIM UVJETIMA ODGOVORNI ZA BILO ŠTO OD SLJEDEĆEG, ČAK I AKO SU OBAVIJEŠTENI O TAKVOJ MOGUĆNOSTI:

- 1. GUBITAK ILI OŠTEĆENJE PODATAKA;
- 2. POSEBNE, SLUČAJNE ILI NEIZRAVNE ŠTETE, ILI EKONOMSKE POSLJEDIČNE ŠTETE; ILI
- 3. GUBITAK PROFITA, POSLA, ZARADE, DOBROG GLASA ILI UŠTEDE.

NEKA ZAKONODAVSTVA NE DOZVOLJAVAJU ISKLJUČENJE ILI OGRANIČENJE SLUČAJNIH ILI POSLJEDIČNIH ŠTETA, TAKO DA SE GORNJA OGRANIČENJA MOŽDA NE ODNOSE NA VAS.

<span id="page-40-0"></span>**Dio 2. Dodaci**

## <span id="page-42-0"></span>**Dodatak. Napomene**

Ove informacije su razvijene za proizvode i usluge koji se nude u SAD.

IBM možda ne nudi proizvode, usluge ili funkcije raspravljane u ovom dokumentu u drugim zemljama. Posavjetujte se sa svojim lokalnim IBM predstavnikom za informacije o proizvodima i uslugama koji su trenutno dostupni u vašem području. Bilo koje upućivanje na IBM proizvod, program ili uslugu nema namjeru tvrditi da se samo taj IBM proizvod, program ili usluga mogu koristiti. Bilo koji funkcionalno ekvivalentan proizvod, program ili usluga koji ne narušava nijedno IBM pravo na intelektualno vlasništvo, može se koristiti kao zamjena. Međutim, na korisniku je odgovornost da procijeni i provjeri rad bilo kojeg ne-IBM proizvoda, programa ili usluge.

IBM može imati patente ili molbe za patente koje su još u toku, a koji pokrivaju predmet o kojem se govori u ovom dokumentu. Posjedovanje ovog dokumenta ne daje vam nikakvu dozvolu za korištenje tih patenata. Možete poslati upit za licence, u pismenom obliku, na:

IBM Director of Licensing IBM Corporation North Castle Drive Armonk, NY 10504-1785 U.S.A.

Za upite o licenci koji se odnose na dvobajtne (DBCS) informacije, kontaktirajte IBM Odjel za intelektualno vlasništvo u vašoj zemlji ili pošaljite upite, u pismenom obliku, na:

IBM World Trade Asia Corporation Licensing 2-31 Roppongi 3-chome, Minato-ku Tokyo 106-0032, Japan

Sljedeći odlomak se ne primjenjuje na Ujedinjeno Kraljevstvo ili bilo koju drugu zemlju gdje su takve izjave **nekonzistentne s lokalnim zakonima:** INTERNATIONAL BUSINESS MACHINES CORPORATION DAJE OVU PUBLIKACIJU "KAKVA JE ", BEZ IKAKVIH JAMSTAVA, BILO IZRAVNIH ILI POSREDNIH, UKLJUČUJUĆI, ALI NE OGRANIČAVAJUĆI SE NA, UKLJUČENA JAMSTVA O NE-POVREÐIVANJU, PROÐI NA TRŽIŠTU ILI SPOSOBNOSTI ZA ODREÐENU SVRHU. Neke zemlje ne dozvoljavaju odricanje od izravnih ili posrednih jamstava u određenim transakcijama, zbog toga se ova izjava možda ne odnosi na vas.

Ove informacije mogu uključivati tehničke netočnosti ili tipografske greške. Povremeno se rade promjene na ovim informacijama; te promjene će biti uključene u nova izdanja ove publikacije. IBM može raditi poboljšanja i/ili promjene u proizvodu(ima) i/ili programu/ima opisanim u ovoj publikaciji, bilo kad, bez prethodne obavijesti.

Bilo koje upućivanje u ovim informacijama na ne-IBM Web stranice, služi samo kao pomoć i ni na kakav način ne služi za promicanje tih Web stranica. Materijali na tim Web stranicama nisu dio materijala za ovaj IBM proizvod i upotreba tih Web stranica je na vaš osobni rizik.

IBM može koristiti ili distribuirati sve informacije koje vi dobavite, na bilo koji način za koji smatra da je prikladan i bez ikakvih obaveza prema vama.

Vlasnici licence za ovaj program, koji žele imati informacije o njemu u svrhu omogućavanja: (i) izmjene informacija između neovisno kreiranih programa i drugih programa (uključujući i ovaj) i (ii) uzajamne upotrebe informacija koje su bile izmijenjene, trebaju kontaktirati:

IBM Corporation Software Interoperability Coordinator, Department 49XA 3605 Highway 52 N

<span id="page-43-0"></span>Rochester, MN 55901 U.S.A.

Takve informacije mogu biti dostupne, uz odgovarajuće termine i uvjete, uključujući u nekim slučajevima i plaćanje pristojbe.

Licencni program koji je opisan u ovim informacijama i sav licencni materijal dostupan za njega, IBM osigurava pod uvjetima IBM Korisničkog ugovora, IBM međunarodnog ugovora o programskim licencama, IBM Ugovora o licenci za strojni kod ili sličnog ugovora između nas.

Svi podaci o izvedbi koji su ovdje sadržani su utvrđeni u kontroliranoj okolini. Zbog toga se rezultati dobiveni u drugim operativnim okolinama mogu značajno razlikovati. Neka mjerenja su možda bila izvedena na sistemima na razvojnoj razini i ne postoji nikakvo jamstvo da će ta mjerenja biti ista na općenito dostupnim sistemima. Osim toga, neka mjerenja su možda bila procijenjena pomoću ekstrapolacije. Stvarni rezultati se mogu razlikovati. Korisnici ovog dokumenta bi trebali provjeriti primjenjive podatke za njihovo specifično okruženje.

Informacije koje se tiču ne-IBM proizvoda su dobivene od dobavljača tih proizvoda, njihovih objavljenih najava ili drugih dostupnih javnih izvora. IBM nije testirao te proizvode i ne može potvrditi točnost performansi, kompatibilnosti ili bilo koji drugi zahtjev vezan uz ne-IBM proizvod. Pitanja o sposobnostima ne-IBM proizvoda bi trebala biti adresirana na dobavljače tih proizvoda.

Sve izjave koje se odnose na buduća usmjerenja ili namjere IBM-a su podložne promjenama i mogu se povući bez najave, a predstavljaju samo ciljeve i smjernice.

Prikazane IBM cijene su njegove predložene maloprodajne cijene, trenutne su i podložne promjeni bez prethodne obavijesti. Cijene kod zastupnika se mogu razlikovati.

Ove informacije služe samo u svrhu planiranja. Ovdje sadržane informacije su podložne promjenama prije nego opisani proizvodi postanu dostupni.

Ove informacije sadrže primjere podataka i izvještaje koji se koriste u dnevnim poslovnim operacijama. Da ih se što bolje objasni, primjeri uključuju imena pojedinaca, poduzeća, trgovačkih marki i proizvoda. Sva ta imena su izmišljena i svaka sličnost s imenima i adresama koja koriste stvarna poduzeća je potpuno slučajna.

#### LICENCA ZAŠTIĆENA AUTORSKIM PRAVOM:

Ako gledate ove informacije kao nepostojanu kopiju, fotografije i slike u boji se možda neće vidjeti.

#### LICENCA ZAŠTIĆENA AUTORSKIM PRAVOM:

Ove informacije sadrže primjere aplikativnih programa u izvornom jeziku, koji ilustriraju tehnike programiranja na različitim operativnim platformama. Možete kopirati, modificirati i distribuirati ove primjere programa u bilo kojem obliku bez plaćanja IBM-u, u svrhu razvoja, upotrebe, marketinga ili distribucije aplikativnih programa koji su u skladu sa sučeljem aplikativnog programiranja za operativnu platformu za koju su primjeri programa napisani. Ti primjeri nisu temeljito testirani pod svim uvjetima. IBM, zbog toga, ne može jamčiti ili potvrditi pouzdanost, upotrebljivost ili funkcioniranje tih programa.

### **Zaštitni znaci**

Sljedeći termini su zaštitni znaci International Business Machines Corporation u Sjedinjenim Državama, drugim zemljama ili oboje:

AS/400e Electronic Service Agent eServer i5/OS

<span id="page-44-0"></span>IBM iSeries Java Operating System/400 OS/400 Redbooks Windows

Microsoft, Windows, Windows NT i Windows logo su zaštitni znaci Microsoft Corporation u Sjedinjenim Državama, drugim zemljama ili oboje.

Ostala imena poduzeća, proizvoda i usluga mogu biti zaštitni znaci ili servisne oznake drugih.

## **Termini i uvjeti za spuštanje i ispis publikacija**

Dozvole za upotrebu publikacija koje ste izabrali za spuštanje se dodjeljuju prema sljedećim terminima i uvjetima i nakon vašeg prihvaćanja.

**Osobna upotreba:** Možete reproducirati ove Publikacije za vašu osobnu, nekomercijalnu upotrebu, uz uvjet da su sve napomene o vlasništvu sačuvane. Ne smijete distribuirati, prikazivati ili raditi izvedena djela iz ovih publikacija ili njihovih dijelova, bez izričitog pristanka IBM-a.

**Komercijalna upotreba:** Možete reproducirati, distribuirati i prikazivati ove Publikacije samo unutar vašeg poduzeća uz uvjet da su sve napomene o vlasništvu sačuvane. Ne smijete raditi izvedena djela iz ovih publikacija ili reproducirati, distribuirati ili prikazivati ove publikacije ili bilo koji njihov dio, izvan vašeg poduzeća, bez izričitog pristanka IBM-a.

Osim kako je izričito dodijeljeno u ovoj dozvoli, nisu dane nikakve dozvole, licence ili prava, niti izričita niti posredna, na publikacije ili bilo koje podatke, softver ili bilo koje drugo intelektualno vlasništvo sadržano unutar.

IBM rezervira pravo da bilo kad, po vlastitom nahoenju, povuče ovdje dodijeljene dozvole, ako je upotreba Publikacija štetna za njegove interese ili je ustanovljeno od strane IBM-a da gornje upute nisu bile ispravno slijeđene.

Ne smijete spustiti, eksportirati ili reeksportirati ove informacije, osim kod potpune usklaenosti sa svim primjenjivim zakonima i propisima, uključujući sve zakone i propise o izvozu Sjedinjenih Država. IBM NE DAJE NIKAKVA JAMSTVA NA SADRŽAJ OVIH PUBLIKACIJA. PUBLIKACIJE SE DAJU ″KAKVE JESU″ I BEZ JAMSTAVA BILO KOJE VRSTE, IZRAVNIH ILI POSREDNIH, UKLJUČUJUĆI, ALI NE OGRANIČAVAJUĆI SE NA, POSREDNA JAMSTVA ZA PROÐU NA TRŽIŠTU I PRIKLADNOST ZA ODREÐENU SVRHU.

Za sve materijale IBM Corporation ima autorska prava.

Spuštanjem i ispisom publikacija s ove stranice, naznačili ste da se slažete s ovim terminima i uvjetima.

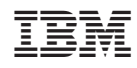

Tiskano u Hrvatskoj